## **Formatting Text**

In the [Slide View](https://ispringhelpdocs.com/display/quizmaker/Designing+Questions+in+Slide+View) mode go to the Design to customize the text style with Rich Text Editor. Any changes you make will get instantly reflected in the preview area under the toolbar.

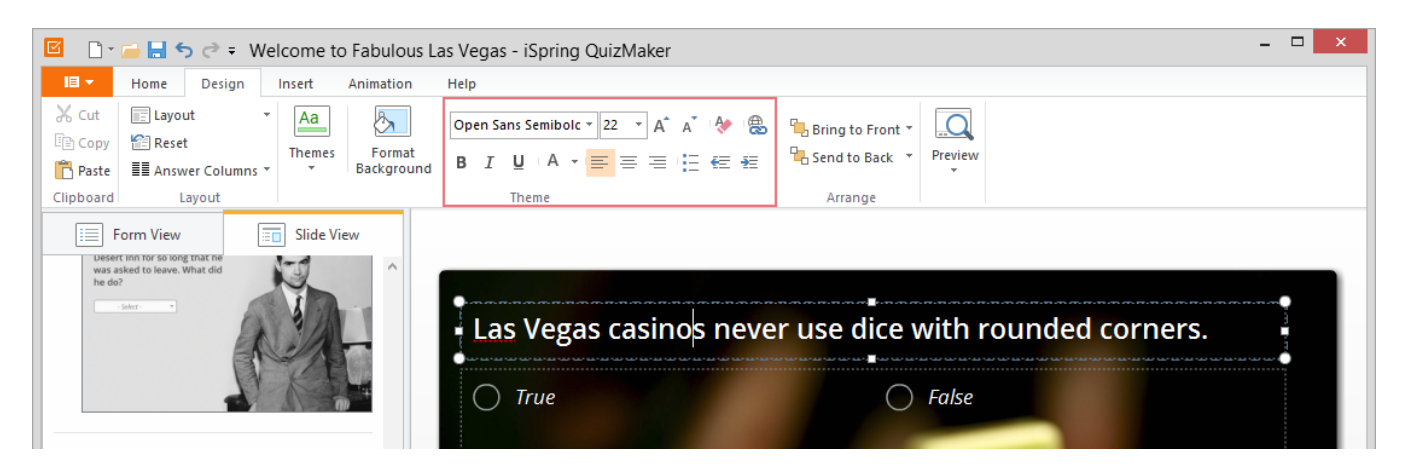

Formatted text can draw the quiz taker's attention to the specific parts of a question. In addition, text formatting makes your questions more appealing.

To apply a new formatting to the text in the Question or Answers area:

- 1. Select the corresponding content block (Question, Answers or both).
- 2. Apply the new text styles to the selected content block.

## Table 1. Text Formatting

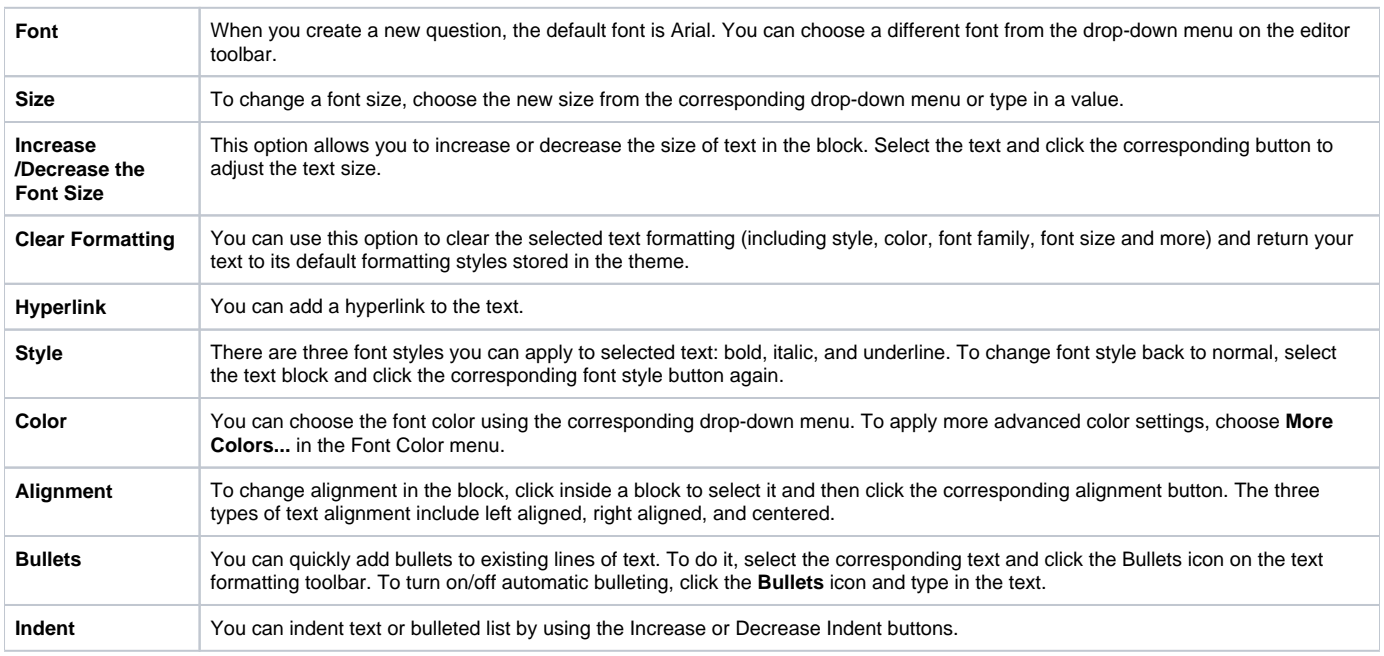

You can apply text formatting to the entire area or to the selected text. We have also added editing possibility for a question text. To edit text in the Question block:

- Click in the block to select it
- Enter a new text in the block.

Text formatting in the Answers area will be applied to all texts in it.

The following text formatting options cannot be applied to answers: alignment, setting bullet points and indents, adding hyperlinks.